Please this manual thoroughly prior to ensure full use of the product's functionality and sore safety in a convenient location for quick reference even after reading.

|                    | SAFETY PRECAUTIONS                                                                                                    |  |  |
|--------------------|----------------------------------------------------------------------------------------------------|--|--|
| Meaning of symbols |                                                                                                    |  |  |
| ⚠ WARNING          | Alters you to those conditions which could cause serious bodily injury or death if the instructions are not followed correctly.                     |  |  |
| △ CAUTION          | Alters you to those conditions which could cause minor bodily injury or substantial property damage if the instructions are not followed correctly. |  |  |

Be sure to observe all these safety precautions.

### **△ WARNING**

- ✓ Never disassemble or modify the device; doing so could result in an accident and such as fire or malfunction.
- ✓ Never put the device into a microwave oven or high pressure container.
- $\checkmark$  If smoke, abnormal odors or noises come from the device, immediately unplug the power from the device. Failure to do so could cause fire or electrical shock.
- ✓ Never use the device on the line voltage other than the specified level. Doing so could cause the device to break or burn.
- ✓ Do not scratch, modify, bend, twist, pull or heat the AC adapter cable. Do not place heavy material on the cable or allow the cable to get pressed under heavy material. Doing so could break cable, resulting in a fire.
- ✓ If the power cord of the AC adapter is damaged, stop using it and contact your nearest dealer. Failure to do so could result in a fire or electric shock.
- $\checkmark$  Do not plug in or unplug the power cord with wet hands.
- $\checkmark$  If the device shows signs of abnormality, immediately unplug the AC adapter or interface cable from the device.
- ✓ If foreign material or water gets into the device, immediately unplug the AC adapter or interface cable from the device. Failure to do so could result in a fire or electric shock.
- $\checkmark$  If you drop the device so as to damage its housing, immediately unplug the AC adapter or interface cable from the device. Failure to do so could result in a fire or electric shock.
- ✓ Use the recommended AC adapter only. Failure to do so could result in a fire.

#### For rechargeable battery, charger, and charging process

- ✓ Never use a rechargeable battery other than that specified in the device user guide. Never charge a dry cell battery or a recharge battery other than that specified in the device user guide. Doing so could cause heat generation, breakage, or fluid leakage.
- ✓ Do not touch directly charge terminals and battery with wet hands.

# **△** CAUTION

- ✓ Never put the device in places where there are exclusively high temperatures such as inside closed-up automobiles or in places exposed to direct sunlight. Doing so could affect the housing or parts, resulting in a fire.
- ✓ Avoid using the device in extremely humid or dusty areas or where there are drastic temperature changes. Moisture or dust will get into the device, resulting in malfunction, fire or electric shock.
- $\checkmark$  Never cover or wrap up the device or AC adapter in a cloth or blanket. Doing so could cause the device to heat up inside, deforming its housing, resulting in a fire.
  - Always use the device and AC adapter in a well-ventilated area.
- ✓ Do not place the device anyplace where it may be subjected to oily smoke or steam, e.g., near a cooking range or humidifier. Doing so could cause result in a fire or electric shock.
- ✓ Keep the power cord away from any heating equipment. Failure to do so could melt the sheathing, result
  in a fire or electric shock.
- ✓ Do not insert or drop foreign materials such as metals or anything inflammable through the openings or vents into the device. Doing so could cause result in a fire or electric shock.
- ✓ For safety reason, unplug the AC adapter and disconnect interface cable when not using for long periods of time.

#### Regulations

The device complies with FCC Class B, CE Class B and RoHS.

- 1. Due to continued product development this information may change without notice.
- All brand, product and service, and trademark names are the property of their registered owners.

 $\operatorname{diBar^{m}}$  2D Series Quick start guide www.dibar-corp.com

Thanks for using diBar brand 2D reader(Call as just reader from now on in this guide).

# Manual/Driver/Utility software

Please visit our WEB site below to get necessary documents and software.

http://dibar-corp.com/en/

# Contents of reader package

Please check your package. If you find missing or broken materials, please contact to your dealer.

- Reader with specified I/F cable 1pc
- (\*) If you purchase accessories, you can find them such AC adapter, Holder, Stand.

Please keep the package box to send back the reader for repairing to prevent damage during transportation.

### **Shapes and name of parts**

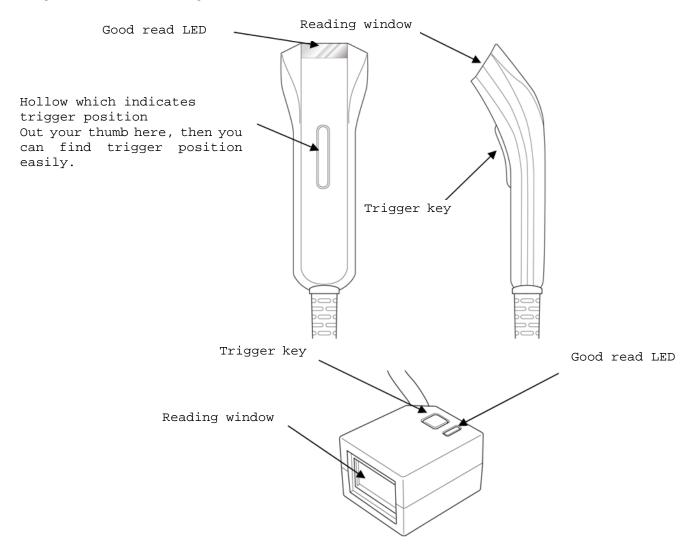

### **RS232C** interface connection

Please refer to figure below and connect your reader to PC properly. Note; please use only recommended AC adapter.

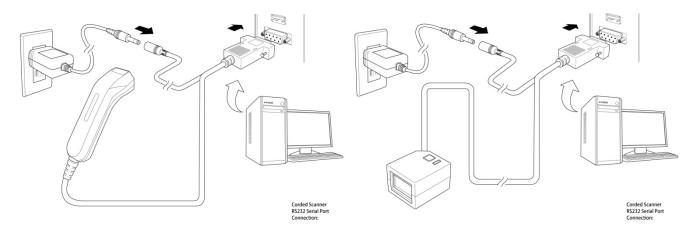

### **USB** interface connection

Please refer to figure below and connect your reader to PC properly.

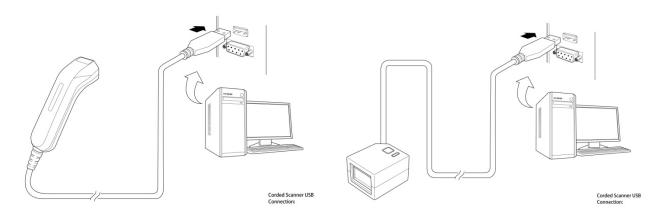

### How to read a code

Reader adopts red LED aimer. In case of reading code, operator must put the red aimer on center of target code, see figures below. Since reader is able to read any direction of code, operator doesn't need to care about it.

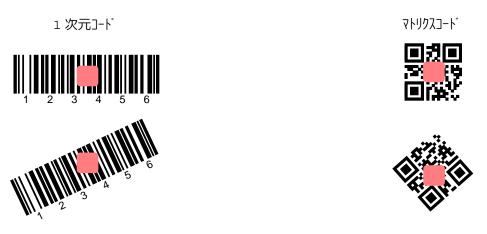

### Reset to factory default

Read command barcode below. Reader resets all parameter to factory defaults.

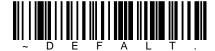

#### **RS232C Interface**

Read command barcode below. Reader adopts RS232 interface with its default settings.

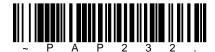

Here are default parameters of RS232 interface.

| Parameter    | Setting value                        |
|--------------|--------------------------------------|
| Baud rate    | 115,200bps                           |
| Data format  | 8 data bits, None parity, 1 stop bit |
| Suffix       | CR/LF                                |
| Trigger mode | Manual trigger                       |

If you want to set baud rate to 9600bps, read command barcode below.

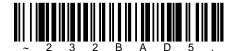

# **USB** keyboard interface(USA)

Read command barcode below. Reader adopts USB keyboard interface(USA).

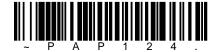

### **Keyboard country layout**

Read command barcode below to set appropriate keyboard layout for your country. Here showed major country layouts, but you can find other layouts in user guide which is able to download from our WEB site.

| USA               | - K B D C T Y 1 . Belgium |
|-------------------|---------------------------|
|                   |                           |
| Brazil            | Dutch                     |
|                   |                           |
| Denmark           | France                    |
|                   |                           |
| Germany           | Greek                     |
| ~ K B D C T Y 5 . |                           |
| Italy             | Poland                    |

### **USB HID-POS interface**

Read command barcode below. Reader adopts USB HID-POS interface.

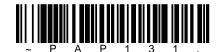

# **USB** serial port emulation(USB-COM)

Read command barcode below. Reader adopts USB serial port emulation(USB-COM) interface. In this interface mode, you need to install its driver. The driver is able to download from our WEB site.

As for the MAC, since MAC will recognize reader as CDC class device, driver will be installed automatically.

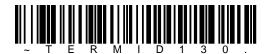

You can select ACK/NAK handshake option below.

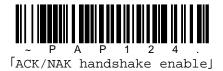

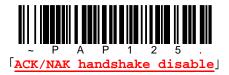

#### [Note]

There is no baud rate option for USB serial port emulation interface.

#### **Suffix Enter**

Read command barcode below. Reader adopts Enter as suffix for all symbologies.

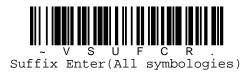

(\*) In case of RS232C/USB serial port emulation interface, reader uses CR(ODhex) as suffix.

# Sample code

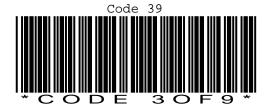

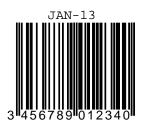

PDF417

PDF417 Sample

Data Matrix
DataMatrix

QR(MODEL 2)

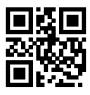

QR CODE MODEL 2

Negative QR(MODEL 2)

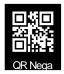